## Programación Académica

## + Uplanner

Eolk

www..eafit.edu.co/epik

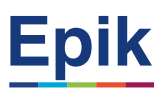

#### **Acuerdos**

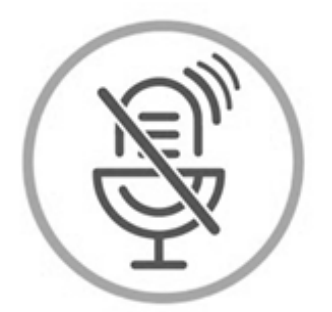

#### Silencia el micrófono y desactiva la cámara

Para tener una mejor comunicación es necesario que silencies el micrófono y apagues tu cámara como se muestra a continuación:

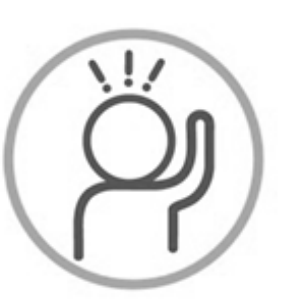

Levanta la mano para participar

Haz uso del siguiente ícono en caso de querer participar. Luego de hacerlo, recuerda bajar la mano.

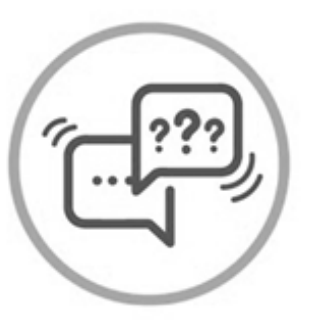

#### Usa el chat

Si tienes alguna duda o quieres hacer un comentario adicional también puedes usar el chat que a continuación se muestra:

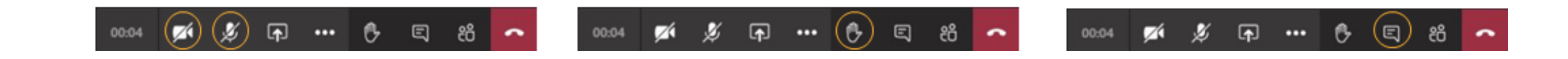

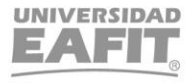

**Epik**

# **Objetivo** *de la sesión*

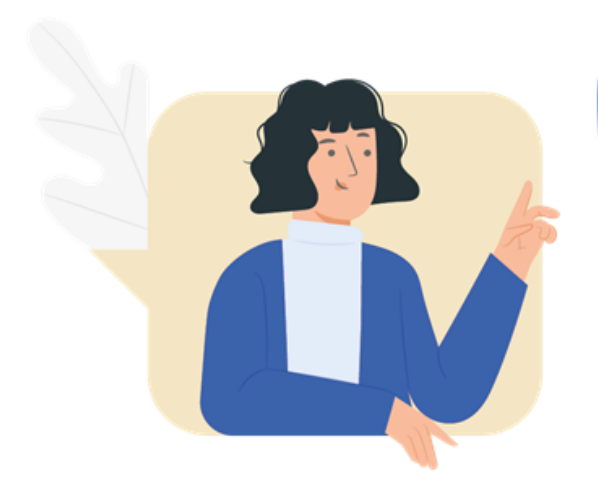

**Generar una oferta académica que permita al estudiante realizar una inscripción de clases y consolidación de matrícula** 

Temas: crear y asociar profesor, definir disponibilidad del docente, crear las clases que no se contemplan en la simulación con U-planning, ingresar la programación académica de posgrado, realizar ajuste de programación académica antes de inscripción de clases, cambiar profesor, cambiar aula.

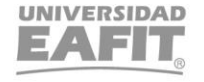

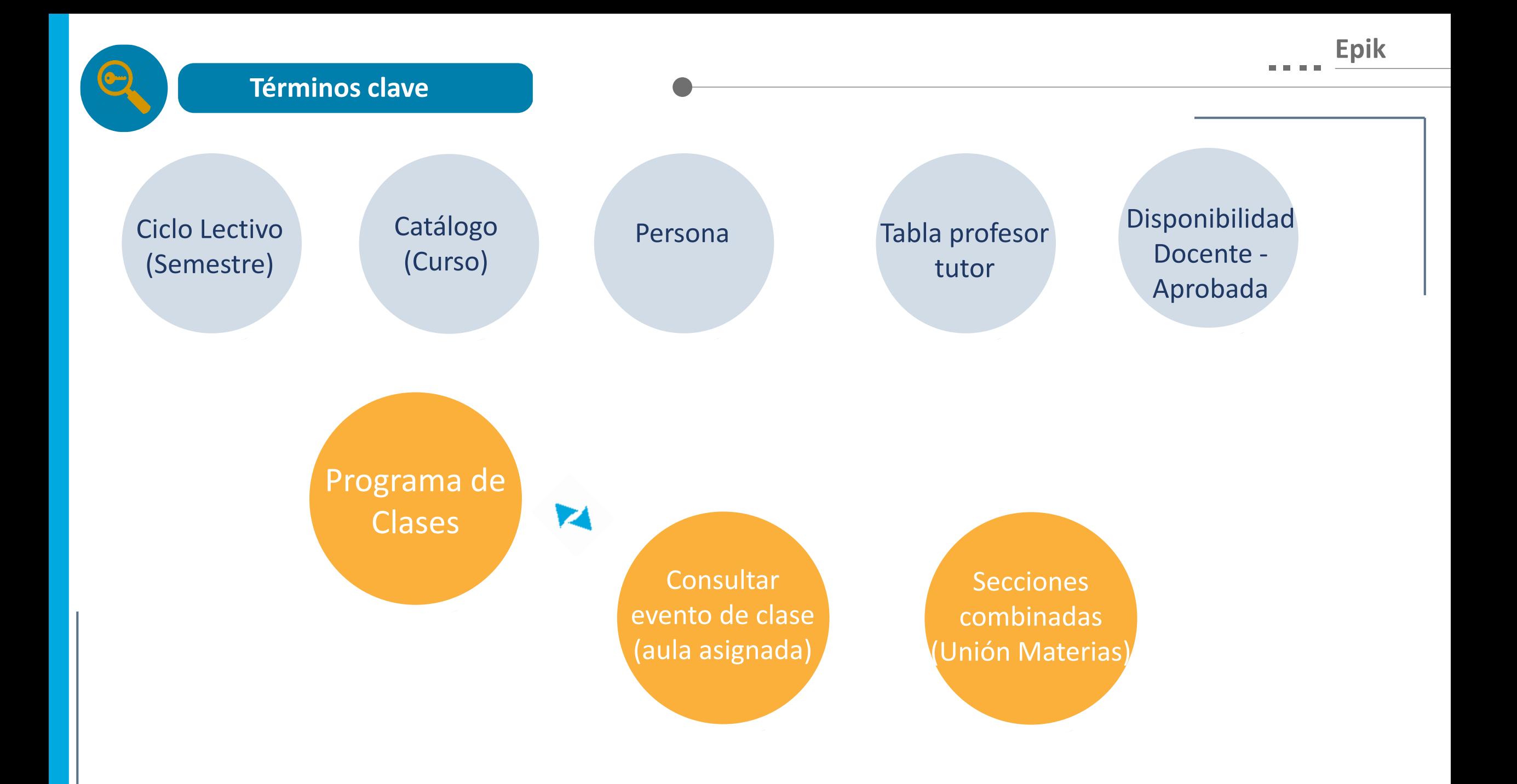

## **Programación Académica Epik Epik**

Calendario Festivo → pregrado: PREG posgrados: POSG-NOFEST

Crear la clase por cada componente en el Campus y Ubicación (sede) donde se oferta, con sus atributos correspondientes: Idioma, Metodología

Registrar modelo de reunión: aula, horas, día, fechas

Registrar docente a cada componente de la clase, identificar si se le paga o no de acuerdo al modelo de reunión

Ajustes: cambio aula, docente, control de inscripción

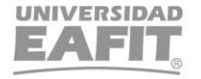

**Programación Académica Epik Epik** 

1. Clase con un solo componente

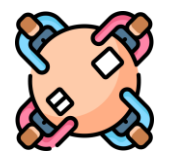

 $|\equiv \rangle$ 

2. Clase con 2 componentes (clase-laboratorio)

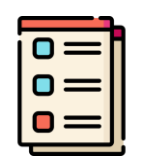

3. Varias clases con dos componentes y con grupos unión

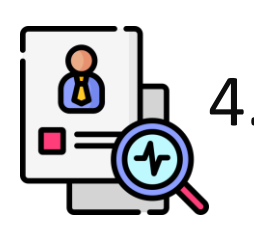

4. Docentes que no se les paga el modelo de reunión

Inspira Crea Transforma

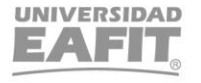

## **Programación Académica Epik Epik**

#### **Creación de clases nuevas del catálogo:**

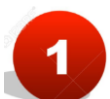

Menú Principal > Gestión Curricular > Programa de Clases > Programa de Curso Nuevo Menú Principal > Gestión Curricular > Programa de Clases > Mantenimiento Horario Clases Menú Principal > Gestión Curricular > Programa de Clases > Horarios de Clases

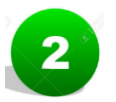

#### **Registro de docente y disponibilidad**

Menú Principal > Comunidad del Campus > Información Personal > Personas Menú Principal > Gestión Curricular > Datos de Profesores y Tutores > Tabla de Profesores y Tutores Menú Principal > Gestión Curricular > Disponibilidad Docente > Disponibilidad Docente

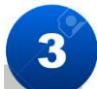

#### **Secciones combinadas (unión de catálogos) con las mismas características:**

Menú Principal > Gestión Curricular > Secciones Combinadas > Tabla de Secciones Combinadas Menú Principal > Gestión Curricular > Secciones Combinadas > Selección Secciones Combinadas

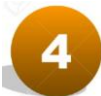

#### **Consultar evento de clase (aula asignada)**

Menú Principal > Gestión Curricular > Programa de Clases > Tabla de Eventos de Clase

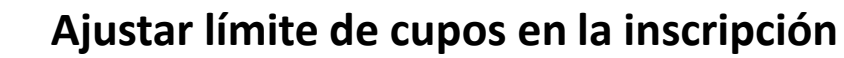

Menú Principal > Gestión Curricular > Programa de Clases > Actualización Secciones Clase

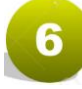

 $5<sub>5</sub>$ 

**Reporte programación académica – EA\_PROGRAMACION\_ACADEMICA** Menú Principal > Herramientas de Informes > Consultas > Visor de Consultas

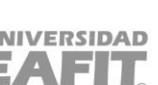

7

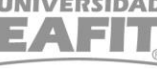

### **Enlace Sharepoint**

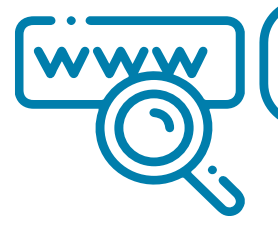

https://eafit.sharepoint.com/sites/direccioninformatica/epik/Documentos%20compartidos/Forms/AllItems.aspx?newTargetListUrl=% 2Fsites%2Fdireccioninformatica%2Fepik%2FDocumentos%20compartidos&viewpath=%2Fsites%2Fdireccioninformatica%2Fepik%2FDo cumentos%20compartidos%2FForms%2FAllItems%2Easpx&viewid=f0718809%2D198c%2D4461%2Da6ed%2D98250c7ddea5&id=%2Fs ites%2Fdireccioninformatica%2Fepik%2FDocumentos%20compartidos%2F05%2DProyectos%2F07%2DFNF%2F03%2DProcesos%2F15 %2DProcesosDocumentados%C3%81reas%2FProcesos%20donde%20intervienen%20las%20Escuelas

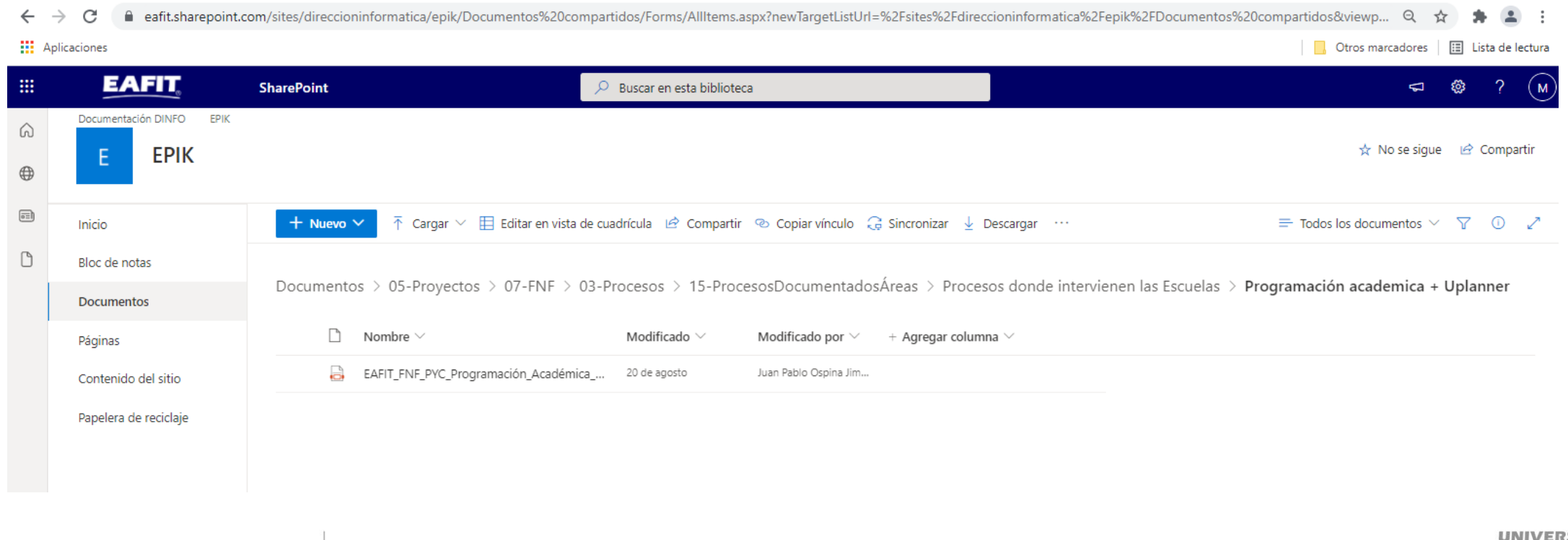

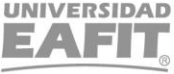

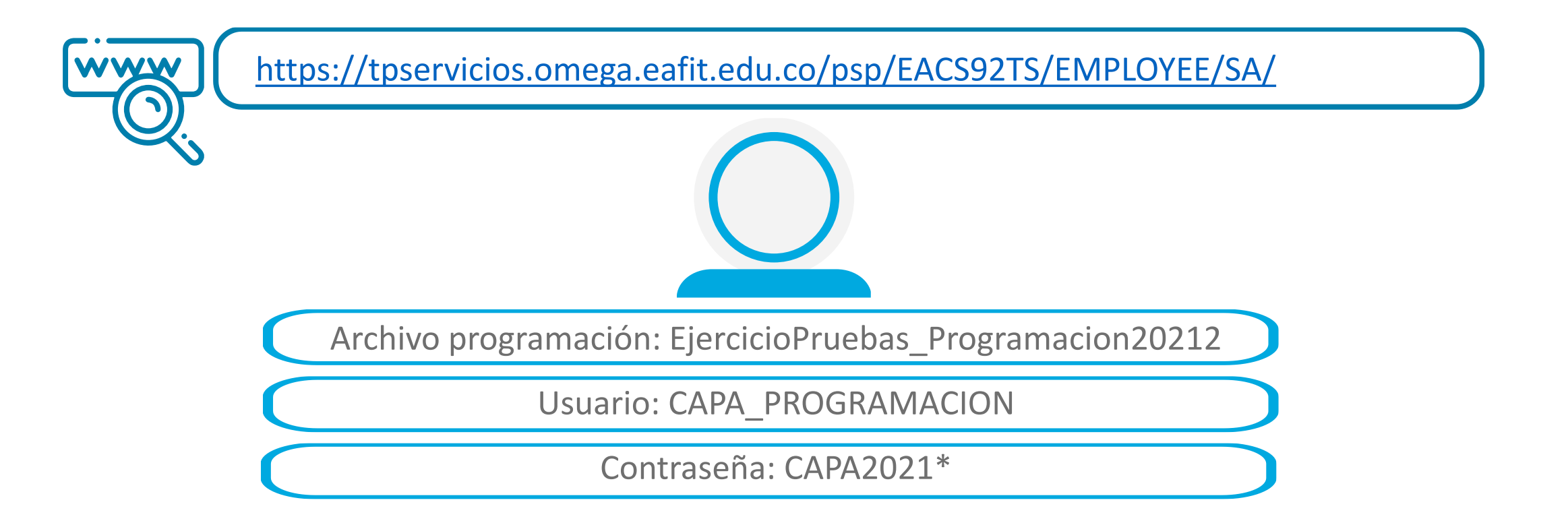

*Navegadores recomendados: Microsoft Edge, Google Chrome, Mozilla Firefox, Apple Safari, Opera*

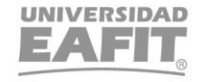

## 1. Clase con un solo componente

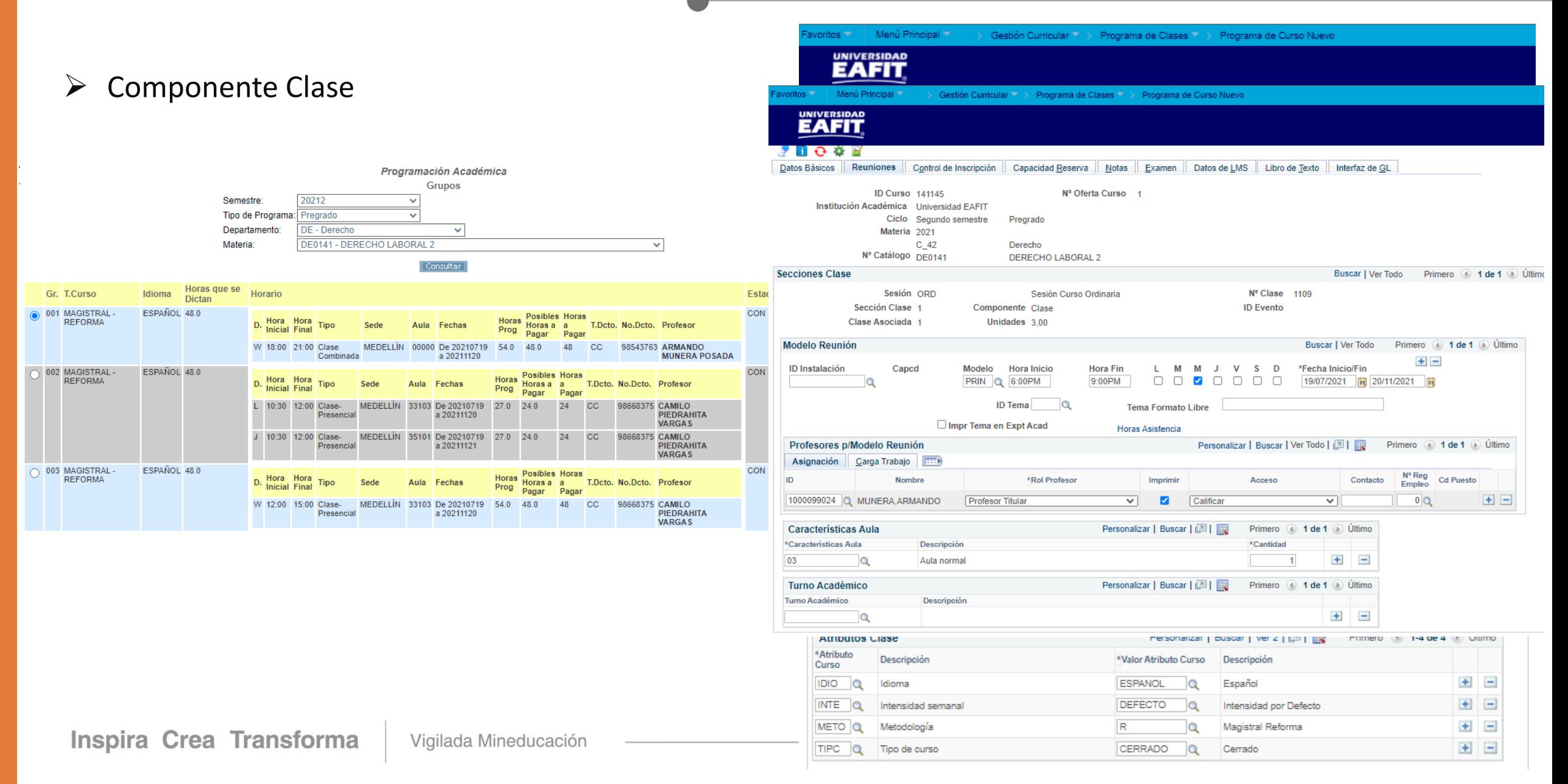

## 2. Clase con 2 componentes (clase-laboratorio)

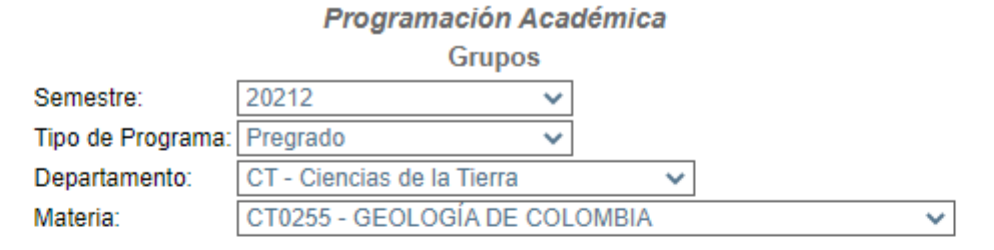

#### Consultar

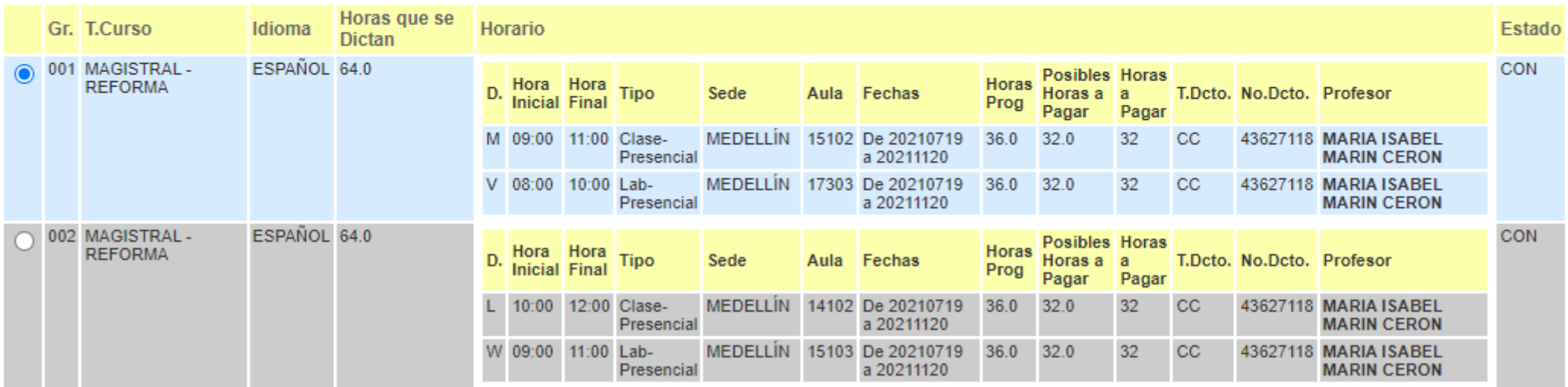

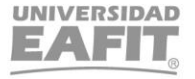

### 2. Clase con 2 componentes (clase-laboratorio)

#### **Componente Clase**  $\blacktriangleright$

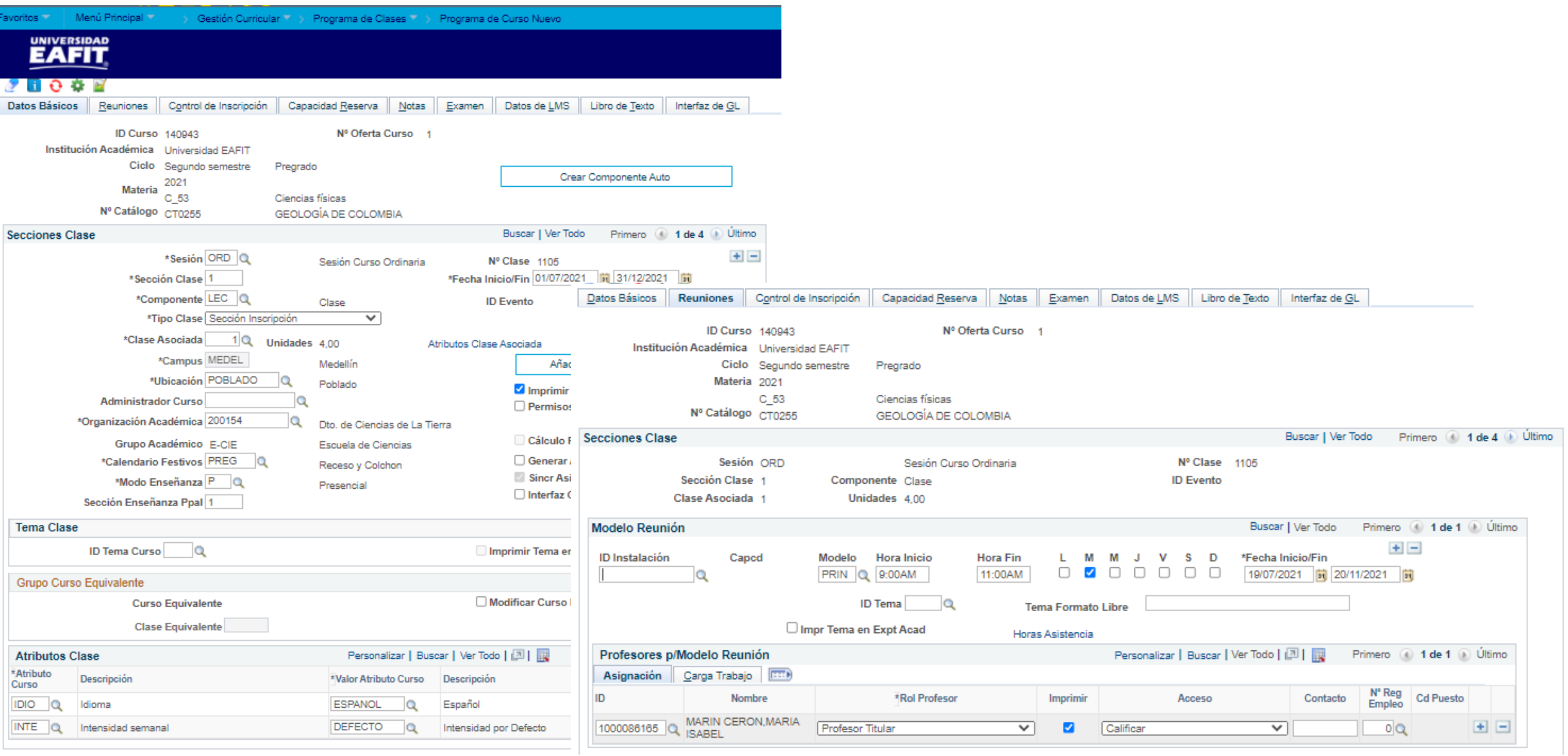

## 2. Clase con 2 componentes (clase-laboratorio)

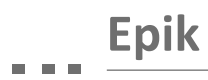

#### ▶ Componente Laboratorio

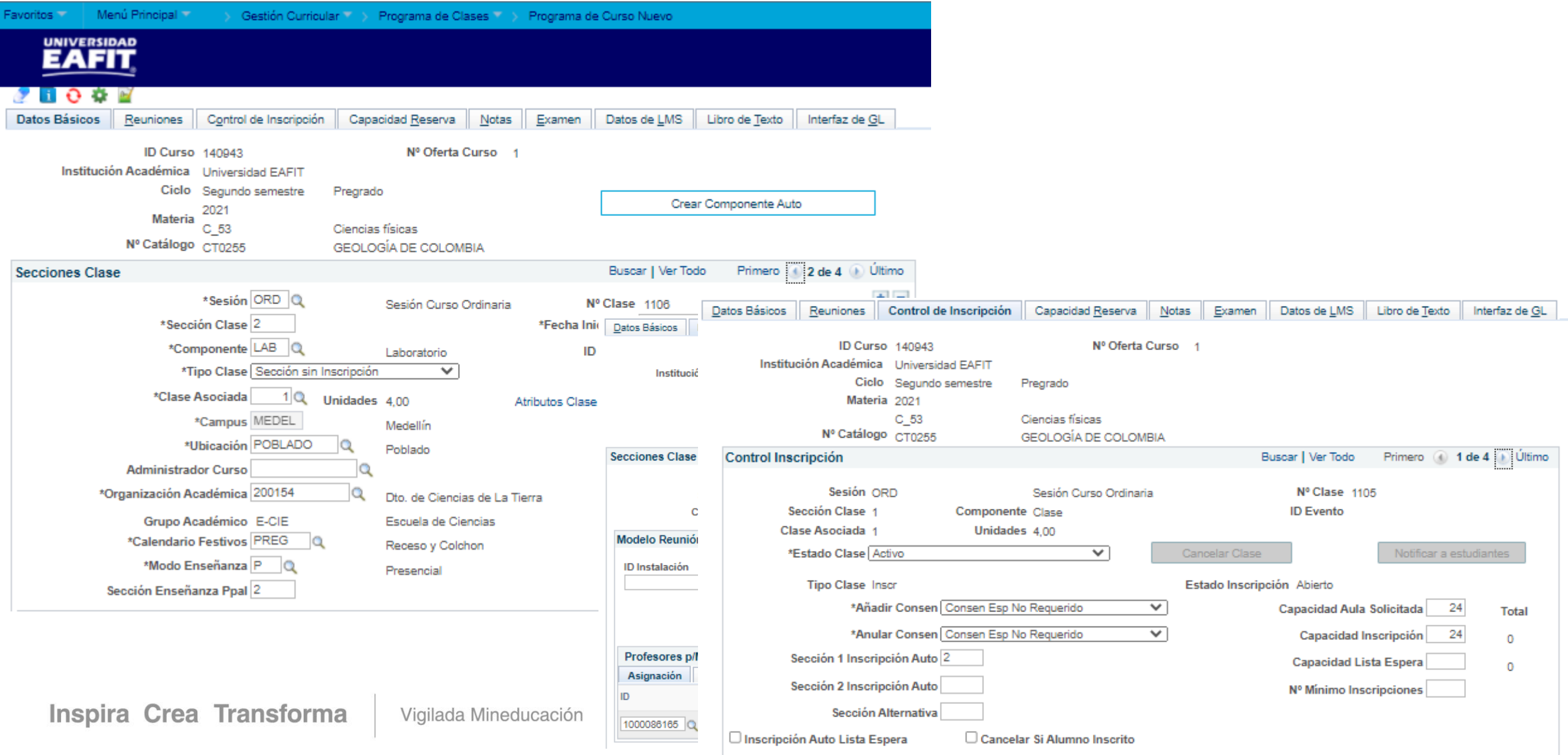

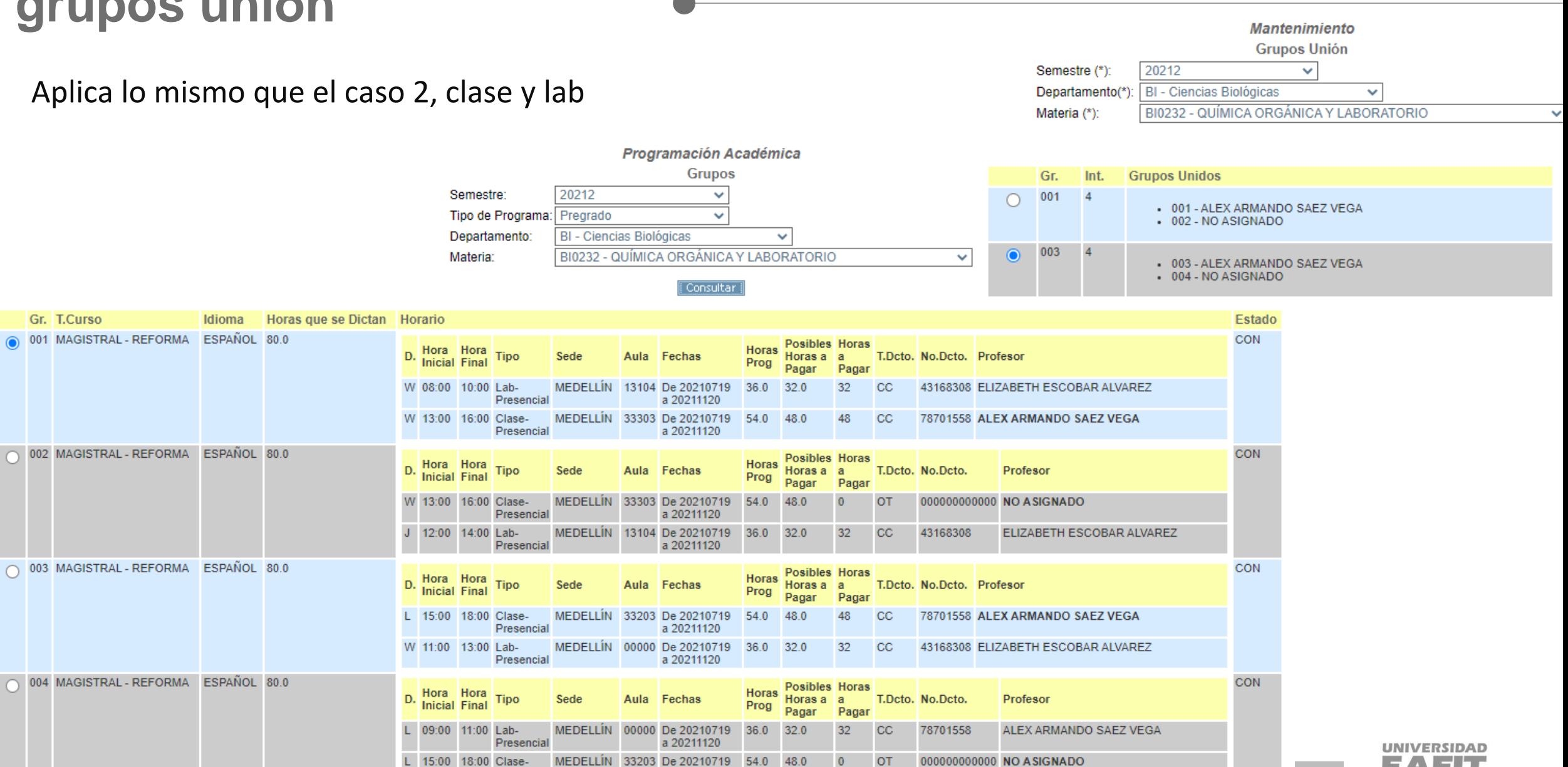

a 20211120

Presencia

#### Componente Clase

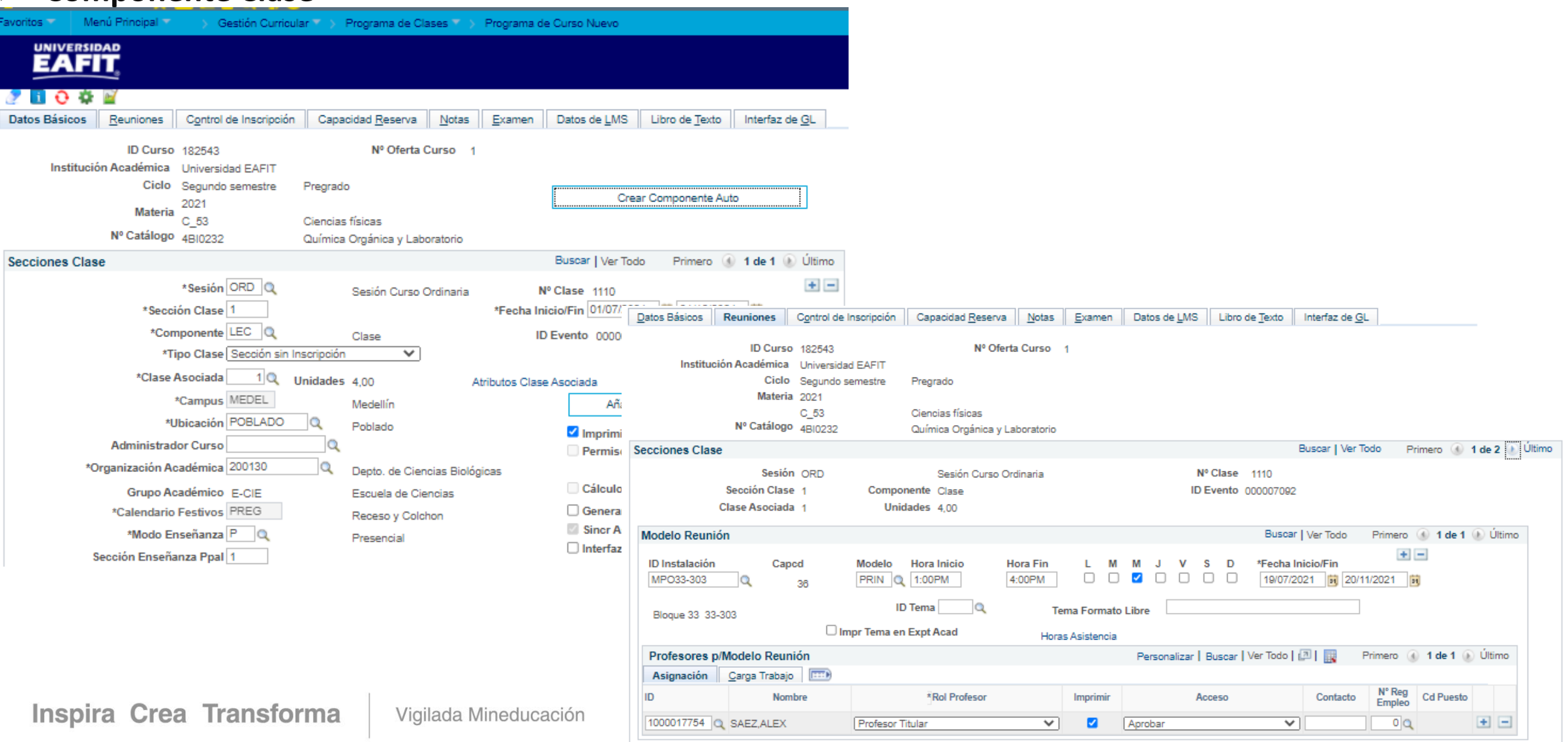

#### $\triangleright$  Componente Laboratorio

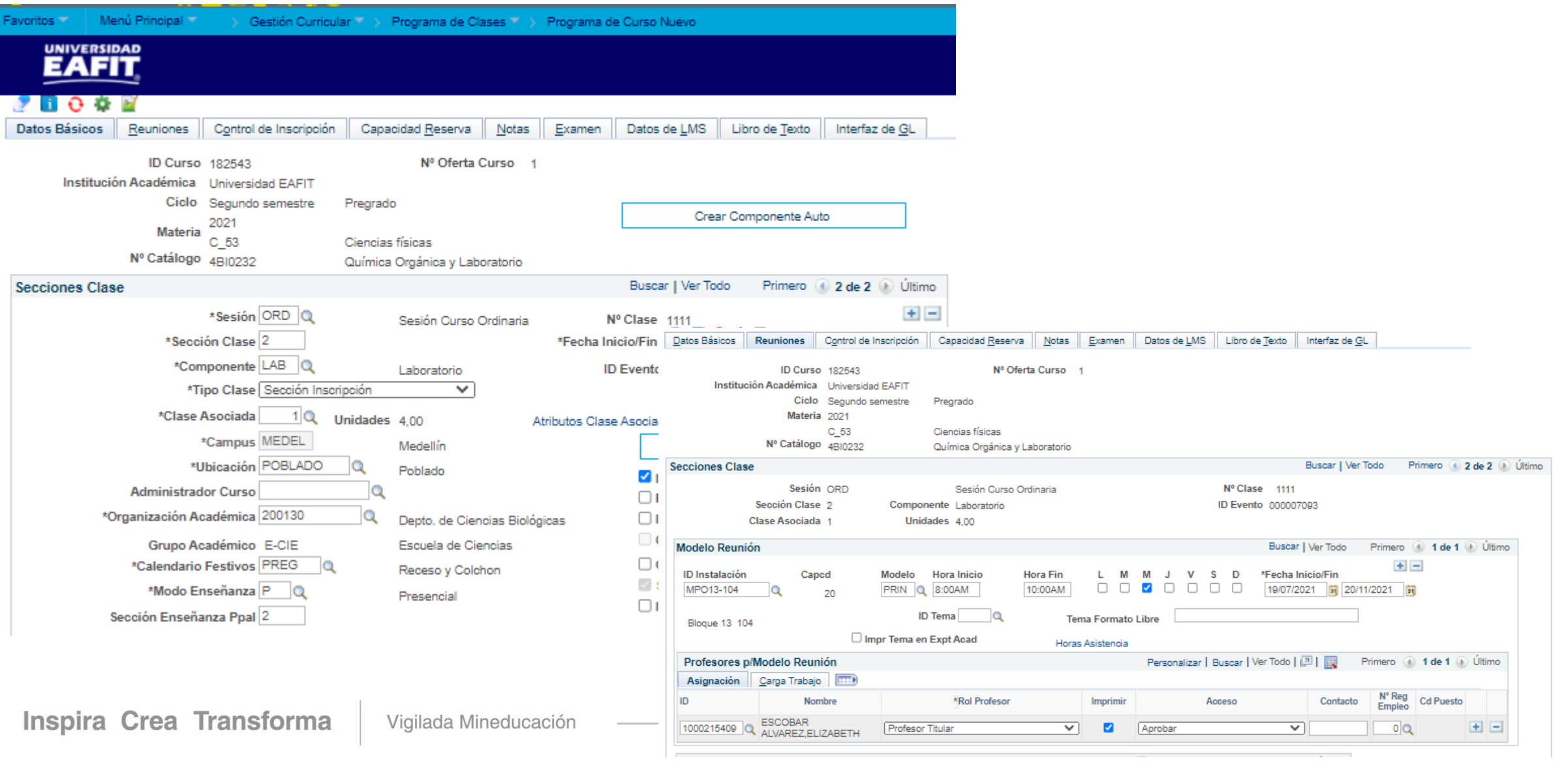

#### $\triangleright$  Componente Laboratorio

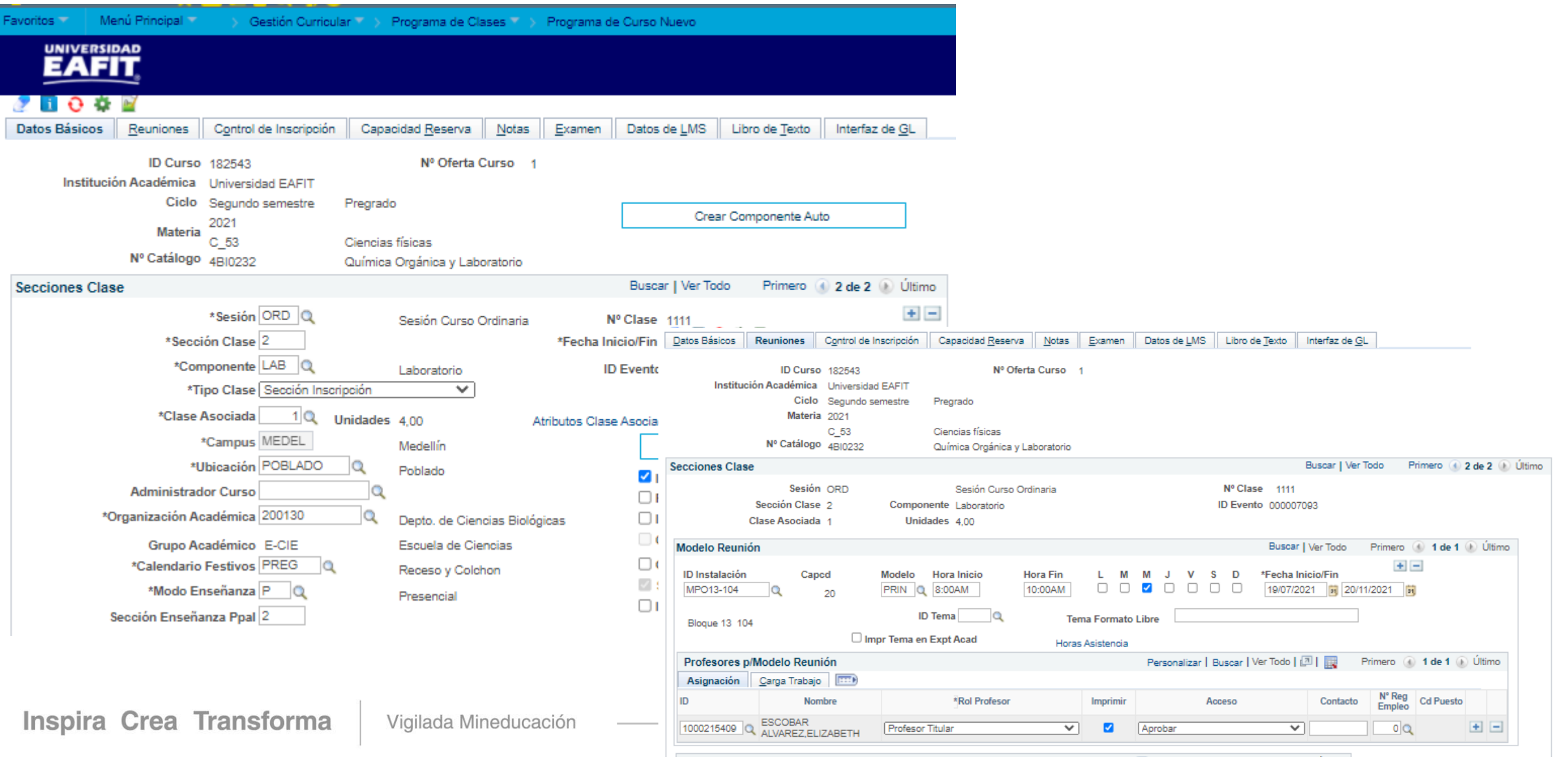

#### > Componente Laboratorio

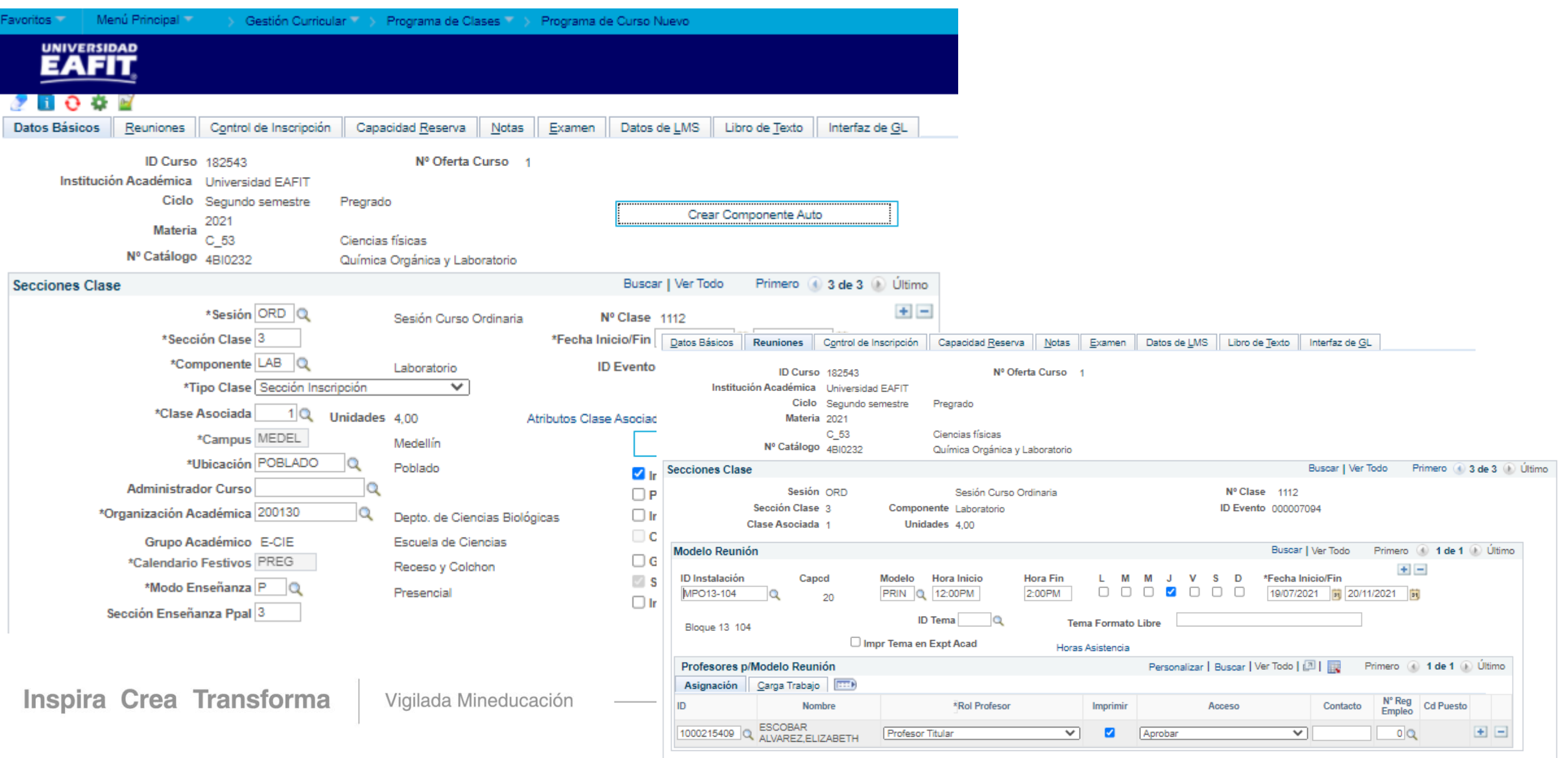

#### $\triangleright$  Control de Inscripción

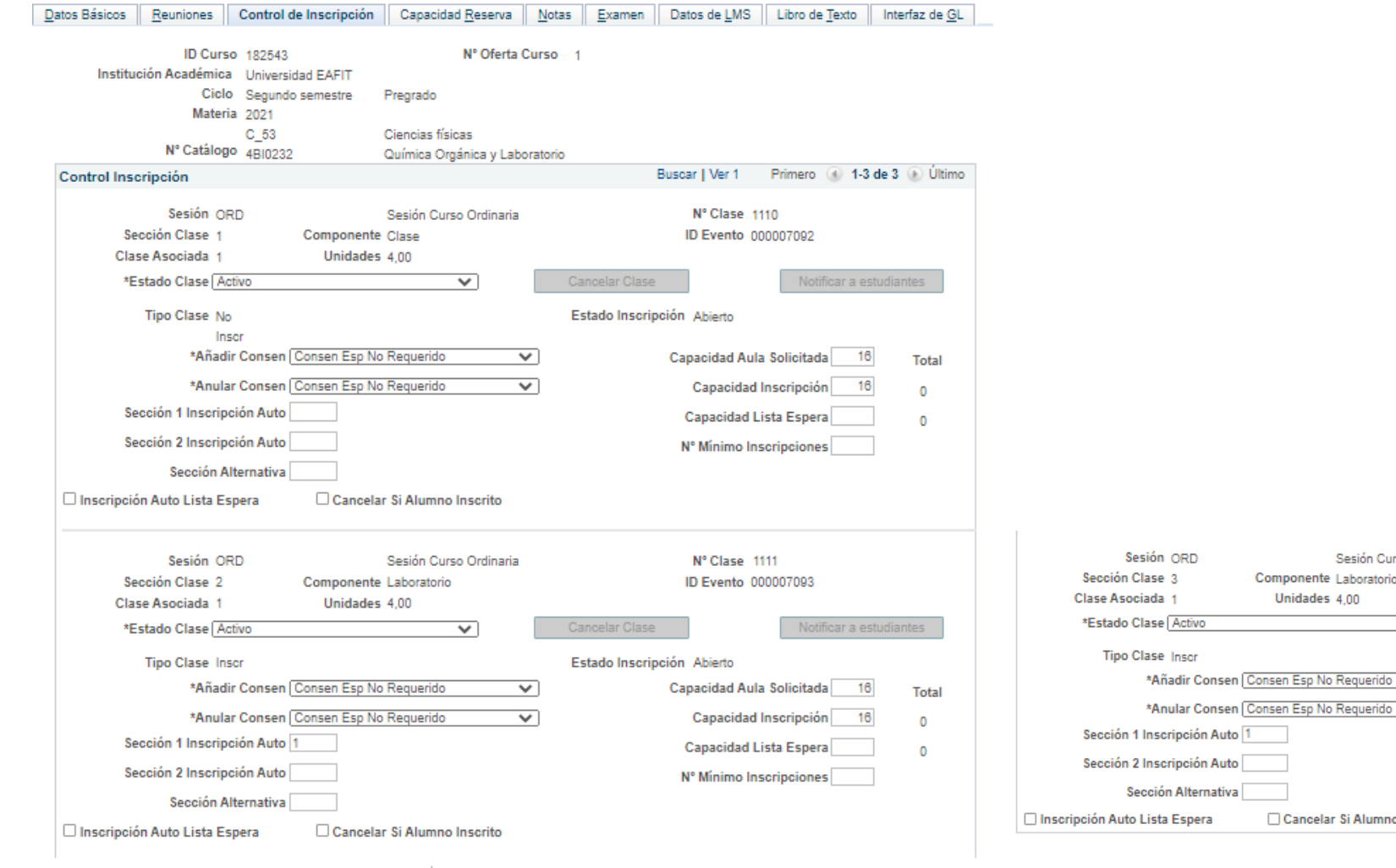

#### Inspira Crea Transforma

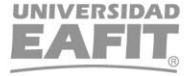

Sesión Curso Ordinaria

 $\overline{\mathbf{v}}$ 

 $\overline{\mathsf{v}}$ 

 $\overline{\mathbf{v}}$ 

Componente Laboratorio

Cancelar Si Alumno Inscrito

Unidades 4.00

Nº Clase 1112

Cancelar Clase

Estado Inscripción Abierto

ID Evento 000007094

Capacidad Aula Solicitada

Capacidad Inscripción

Capacidad Lista Espera

Nº Mínimo Inscripciones

Notificar a estudiantes

16

16

**Total** 

 $\circ$ 

 $\circ$ 

## 4. Docentes que no se les paga el modelo de reunión

Programación Académica **Grupos** 20212 Semestre: v Tipo de Programa: Pregrado v **BI - Ciencias Biológicas** Departamento:  $\checkmark$ BI0233 - PROCESOS INORGÁNICOS Y LABORATORIO Materia: ×.

Consultar

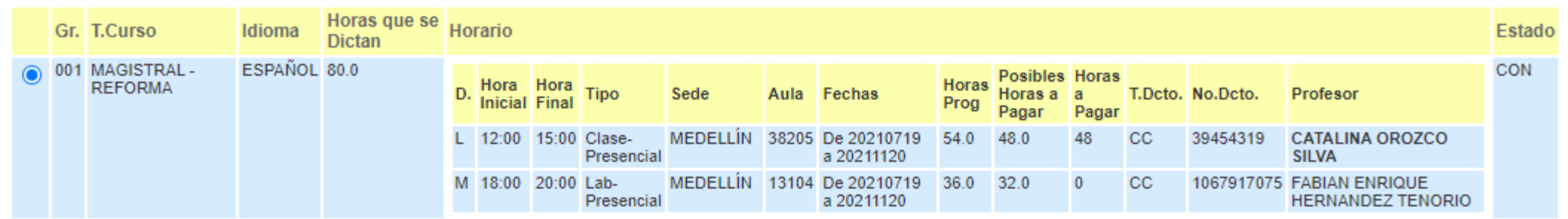

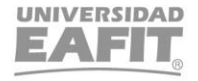

## 4. Docentes que no se les paga el modelo de reunión

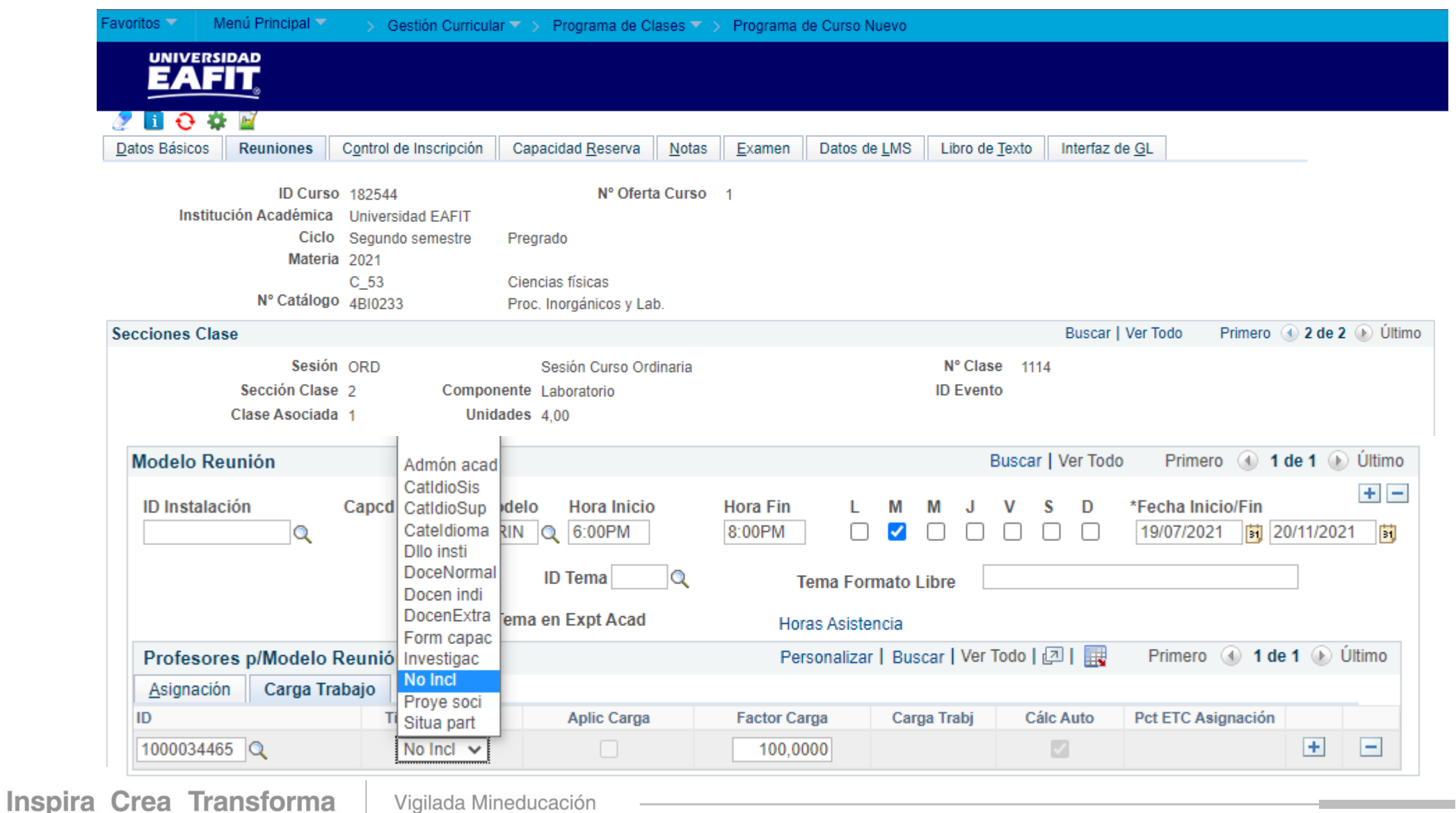

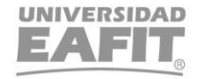

. . . .

# ¡GRACIAS!

Inspira Crea Transforma Vigilada Mineducación

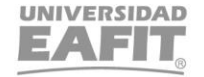